## **Quick Start Cuide:** Setting up your Wi-Fi and App

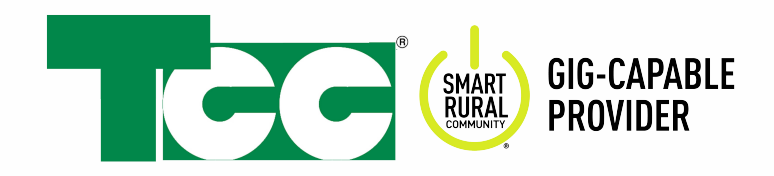

home, use your existing wireless SSID and Password from your current router.

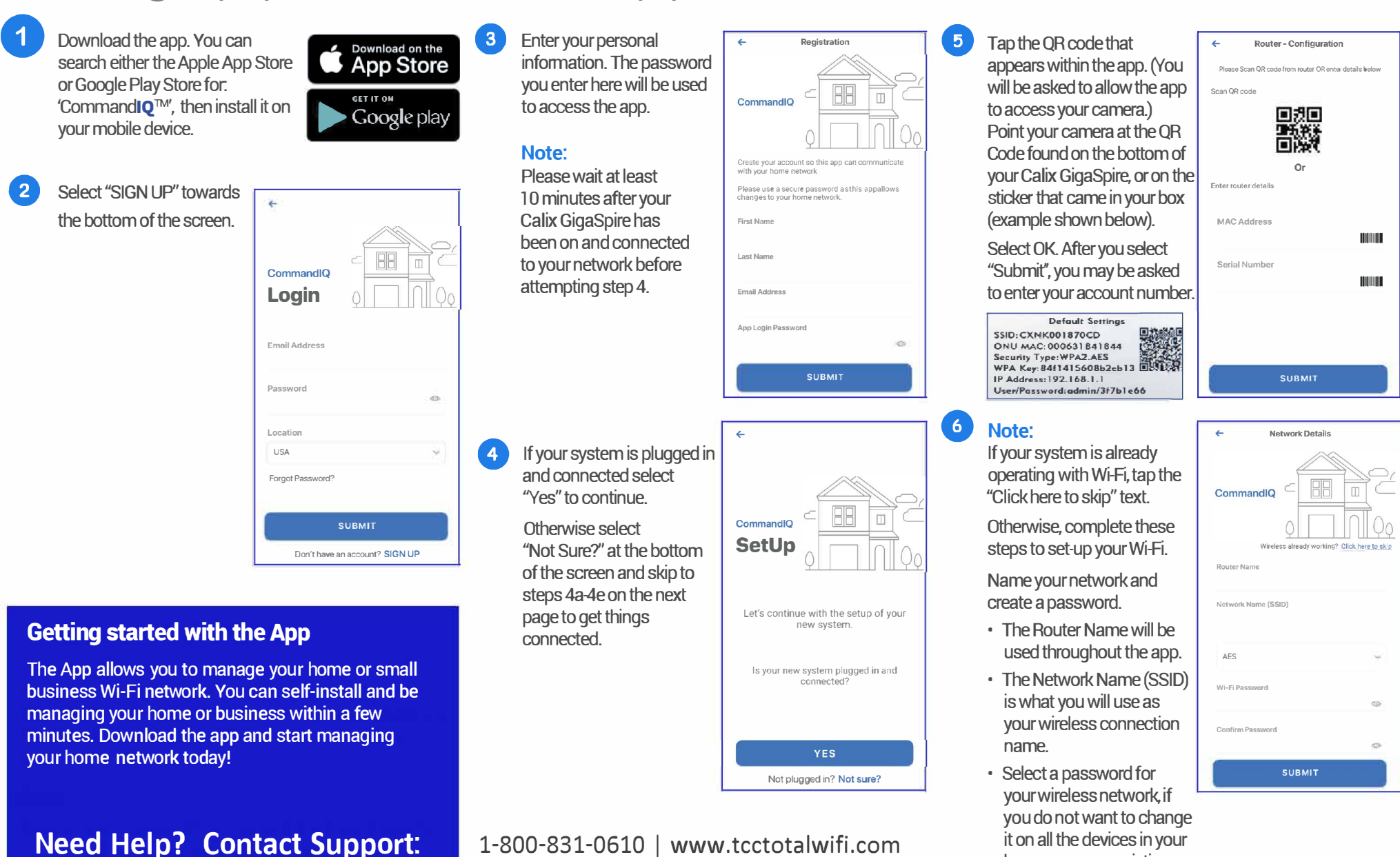

**Click Submit and you're all done!** 

## Quick Start Cuide: GigaSpire Connect/Setup

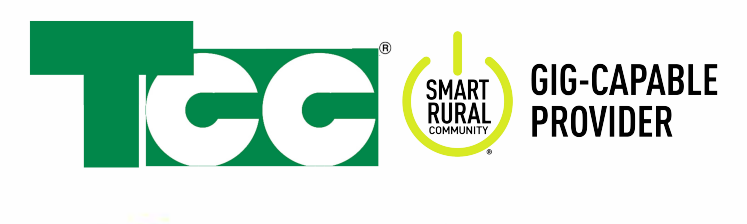

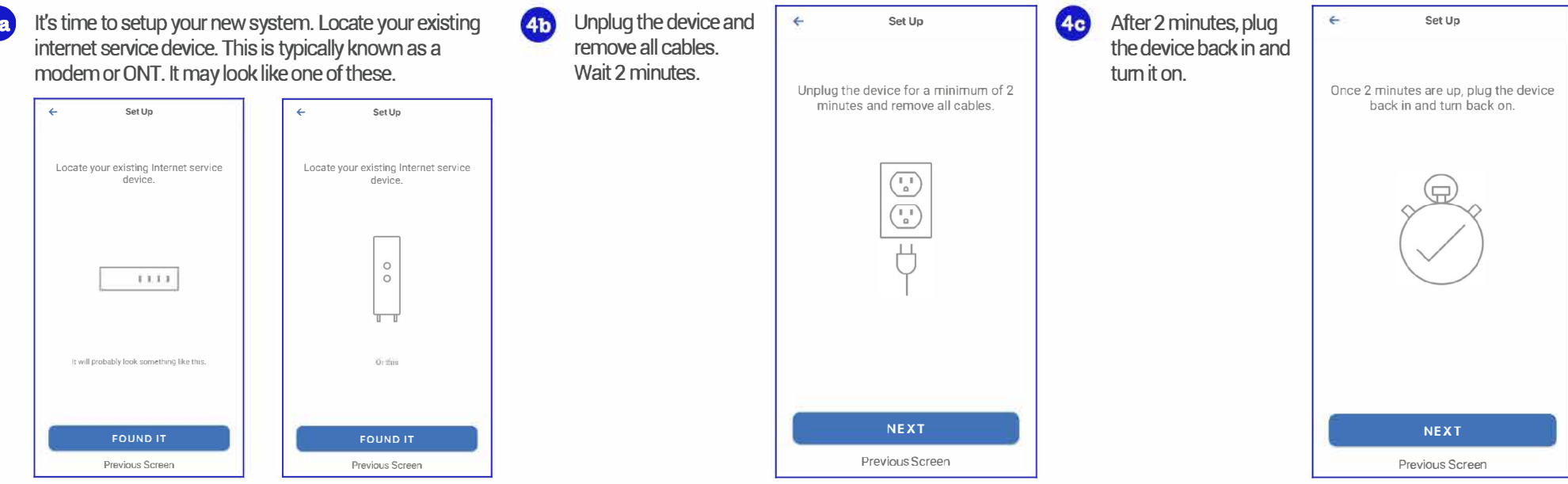

Connect the ethemet cable from the ethernet/ LAN port on your existing internet service device to the port labled WAN on your new system.

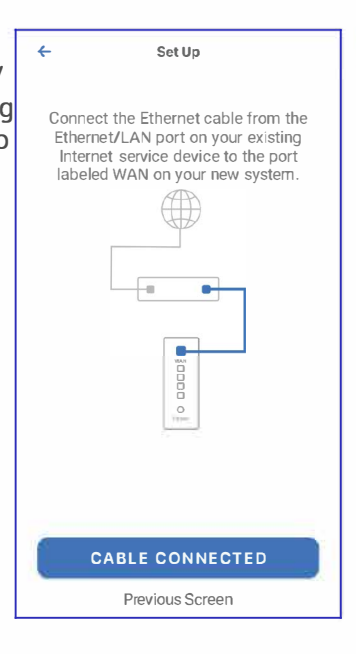

 $4e$ Now,connect your new system to a power outlet. It may take several minutes for the unit to be ready. It will show a solid blue light. Once the device is connected, tap "Unit Ready."

> **Go back to step 5 on the previous page.**

۷ Set Up Connect your new system to a power outlet. It may take a few minutes for the unit to be ready.  $\mathbb{R}$ UNIT READY Previous Screen

**These instructions are to help you connect and set up your Calix GigaSpire with your TCC Internet connection. You can also find these instructions on the "Quick Start Guide" called "Setting up your GigaSpire" at www.tcctotalwifi.com.**